## **УДК 004.418 МЕДВЕДОВСКАЯ Оксана Геннадьевна –**

кандидат физико-математических наук, доцент, доцент кафедры информатики Сумского государственного педагогического университета им. А. С. Макаренко. e-mail: mksa19@mail.ru **ЯЦЕНКО Валерий Валерьевич –**

кандидат технических наук, доцент кафедры экономической кибернетики Сумского государственного университета e-mail: valery.v.yatsenko@gmail.com

## **ПРОГРАММНЫЙ ИНСТРУМЕНТАРИЙ ОБЛАЧНОГО СЕРВИСА DROPBOX**

**Постановка и обоснование актуальности проблемы.** На современном этапе развития общества в научной литературе широко обсуждалась и обсуждается проблема внедрения облачных технологий (cloud computing) в процесс образования для оптимизации учебного процесса и повышения его эффективности. В связи с ростом числа пользователей Интернет (вследствие его большей доступности), растёт интерес к вопросу об использовании облачных вычислений в обучении, как одного из перспективных направлений развития информационно-коммуникационных технологий. По оценке аналитической компании Forrester Research к 2020 году объём рынка «облачных» вычислений составит \$191 млрд долларов [4].

В Украине в 2014-2017 годах в общеобразовательных школах Днепропетровской, Винницкой, Сумской, Житомирской, Хмельницкой, Тернопольской, Киевской областей и Киева проводилась опытно-экспериментальная работа по теме «Облачные сервисы в образовании», по результатам которой Министерством образования и науки был принят Приказ, в котором рекомендовано способствовать внедрению результатов данного исследования в систему работы учреждений общего среднего образования [1].

Действительно, облачные технологии обладают значительными преимуществами, которые могут быть использованы в учебном процессе как высших учебных заведений, так и общеобразовательных учебных заведений: экономия средств (не приходится закупать дорогостоящее ПО), отсутствие высоких требований к аппаратному обеспечению, надёжность хранения документов (облачные хранилища данных), доступность, новейшее ПО, гибкость. Одним из инструментов для улучшения качества и повышения эффективности учебного процесса может быть облачный сервис от компании Dropbox Inc., программный продукт которого Dropbox Education широко применяется в сфере образования в 600 учебных заведений, например, Университетом штата Арканзас, Дэвидсон Колледжем, Калифорнийским университетом Фуллертон, Кембриджским университетом и другими.

**Анализ последних исследований и публикаций.** На целесообразность внедрения облачных технологий в учебный процесс обращают внимание многие отечественные и зарубежные учёные. Использование облачных технологий в

образовании рассмотрены в работах З.С. Сейдаметовой [5], вопросам использования облачных хранилищ OneDrive и Dropbox посвящены исследования И.В. Герасименко, А.С. Паламарчук [2], обзору функциональных возможностей облачных сервисов и приложений посвящена статья М.В. Шевчук [8], применение облачных сервисов в профессиональном образовании рассматривается И.А. Зарайским и А.Н. Сеселкиным [3], важнейшие характеристики облачных вычислений и краткий обзор существующих готовых решений для высшей школы даны в работе В.П. Тельнова и А.В. Мышева [7], облачным вычислениям посвящена книга Дж. Риза [6].<br>**Пель** 

**Цель статьи.** Показать возможности, преимущества и способы использования облачного хранилища Dropbox в образовательном процессе учебных заведений.

**Изложение основного материала исследования.** К настоящему моменту сформировались основные положения теории облачных вычислений, основу которой составляет определение, данное в Национальном институте стандартов и технологий США (NIST) Питером Меллом и Тимом Грансом: Облачные вычисления – это модель для обеспечения повсеместного, удобного сетевого доступа по требованию к совместно используемому пулу конфигурируемых вычислительных ресурсов (например, сетей, серверов, хранилищ, приложений и сервисов), которые могут быть быстро подготовлены и выпущены с минимальными усилиями по управлению или взаимодействие поставщика услуг [9]. Существует пять характеристик облачных технологий, четырех моделей развертывания и три модели обслуживания облачных технологий: PaaSмодель (платформа как услуга), IaaS-модель (инфраструктура как услуга) и SaaS-модель (программное обеспечение как услуга). Если первые две модели достаточно сложно использовать в образовательных учреждениях, то использование программного обеспечения по SaaS-модели может быть использовано достаточно широко.

Лидерами на мировом рынке по предоставлению облачных услуг по SaaS-модели являются компании Amazon, Microsoft, Google.

Среди многообразия облачных сервисов отдельно выделяют класс облачных программных продуктов – облачные хранилища данных. В

© Медведовская О.Г., Яценко В.В., 2018

последней версии пакета Microsoft Office 2016 при сохранении документа, т.е. при использовании команды Сохранить как, кроме стандартного способа сохранения документа предоставляется так возможность сохранения документа же персональном облачном хранилище OneDrive от Microsoft. Одним из первых облачных хранилищ был созданный в 2007 году облачный сервис для хранения данных Dropbox от компании Dropbox Inc. Обновлённое в 2017 году данное облачное хранилище обладает рядом возможностей и инструментов, которые удобно использовать при организации учебного процесса, особенно при организации самостоятельной работы студентов. Остановимся на рассмотрении возможностей данного облачного сервиса.

Одним ИЗ основных преимуществ рассматриваемого облачного пролукта является то что он поллерживается как ОС для настольных ПК -Windows, macOS, Linux, так и мобильными ОС Android, iOS, Windows Phone, BlackBerry, T.e. y  $ec<sub>TE</sub>$ возможность просмотра студентов содержимого хранилища использованием  $\mathbf{c}$ мобильных устройств, которые на данный момент очень популярны среди учащихся.

Для создания аккаунта на официальном сайте dropbox.com следует заполнить поля со своими личными данными, указав только адрес электронной почты, т.е. регистрация на рассматриваемом облачном сервисе проще, нежели на других облачных сервисах. Очевилно.  $T_{\rm T}$ среди предлагаемых тарифных пакетов для учебных целей лучше выбрать пакет для частных лиц Basic (бесплатный), объем которого составляет 2 ГБ, который можно увеличить несколькими способами, например, пригласив своих друзей в Dropbox, можно увеличить аккаунт до 16 ГБ.

Далее пользователю предлагается скачать программу-клиент на свой компьютер. Следует обратить внимание студентов, что в процессе установки приложения у пользователя запрашивают размещение папки Dropbox, по умолчанию обычно предлагается следующий путь: C:\Users\ имя пользователя однако, пользователю предоставляется право выбора размещения папки на компьютере. Впоследствии при желании местоположение папки можно будет изменить в параметрах Dropbox.

После завершения установки открывается папка Dropbox с инструкцией, созданная на компьютере пользователя, и на рабочем столе появляется соответствующий ярлык. В области уведомления также появляется значок-логотип Dropbox, позволяющий изменять настройки параметров программы, например, пользователь может показывать Dropbox как папку для сохранения документов в Microsoft Office. Авторами И.В. Журавель. К.И. Паламарчук  $\mathbf{R}$ naботе «Комплексное использование облачных сервисов в электронном учебном курсе» показана возможность интеграции Moodle, виртуальной обучающей среды.

широко используемой  $\overline{B}$ настоящее время университетами Украины, с Dropbox [2]. Так же в можно отследить количество параметрах свободного места в хранилище, при необходимости отсоединить аккаунт, включить функцию загрузки с камеры, изменить скорость скачивания и скорость загрузки, а также использовать выборочную синхронизацию файлов, которая позволяет выбрать папки, которые пользователь считает нужным синхронизировать с компьютером.

Рабочее окно облачного хранилища Dropbox имеет следующий вид (рис. 1).

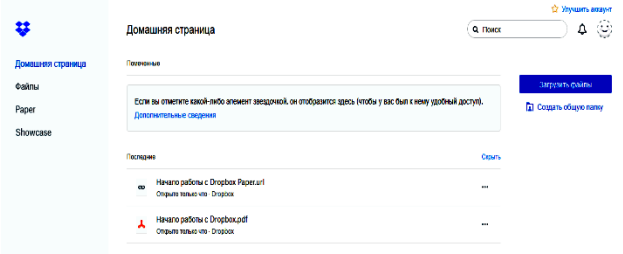

## Рис. 1. Рабочее окно Dropbox

Из рис. 1 видно, что у пользователя есть возможность работать в нескольких режимах: Домашняя страница, Файлы, Paper, Showcase. Рассмотрим возможности и особенности работы в каждом из предлагаемых режимов. В режиме Домашняя страница документы размещаться в разделах: Непрочитанное, Помеченное и Последние. В режиме Поделиться, в поле окна Кому можно ввести адрес электронной почты или имя того, с кем пользователь собирается поделиться документом. При предоставляется возможность этом сопровождения документа текстом Сообщения и допускается изменение Файловых настроек, в которых пользователь указывает возможность доступа других лиц к просмотру документа. В режиме Домашняя страница пользователю также предлагается возможность создания Обшей папки, а также создания документа в режиме Paper. Созлание общей папки - одна из основных возможностей рассматриваемого сервера, позволяющая, например, преподавателю делиться разработками метолическими  $c<sub>0</sub>$ своими студентами. Создавая совместный доступ для редактирования содержимого папки, владелец документа может разрешить вносить изменения, но может дать разрешение только на просмотр папки. Такая возможность предоставляется только для Общих папок, и не предоставляется для любых типов документов.

Так же в режиме Домашняя страница есть возможность создания Ссылки, скопировав которую, пользователь может разместить её в документе Word, на Facebook или переслать по электронной почте.

К каждому документу, размещённому на Домашней странице, можно применить следующие команды: Открыть, Скачать, Комментировать, Удалить, Журнал версий. Документ, находящийся на Домашней страниие, открывается в Microsoft Office Online, что даёт возможность редактирования форматирования документа, при этом на документе присутствует значок - логотип Dropbox.

Если у преподавателя есть замечания, он может оставить их в Комментариях. В Комментариях можно добавлять любое количество также пользователей, которые смогут просмотреть данные комментарии. При этом, что очень важно для преполавателя, можно не только оставлять комментарии в специальном поле, но соотносить их с определённой частью текста, предварительно выделив её. При этом на панели Комментарий будет указано, к какой части документа были сделаны комментарии.

Современные студенты быстро осваивают и легко используют новые средства коммуникации, облачные же технологии отвечают запросам современного обшества. Лля большей заинтересованности в освоении ланной технологии стулентов можно познакомить с опшией Создать видео или Создать трёхмерные модели, которые появляются при открытии графического объекта в режиме Фотографии.

Ещё одной из особенностей сервиса Dropbox является то, что при работе с документами облачное хранилише сохраняет предыдущие версии локумента. Время хранения файла  $\Pi\Pi$ рассматриваемой в данной работе версии Dropbox Basic (бесплатный) - 30 дней. При этом, что важно для пользователя, Журнал версий не использует доступное свободное место, т.е. 2 ГБ. Просмотреть или восстановить предыдущие версии документа можно воспользовавшись командой Журнал версий  $(nnc. 2)$ .

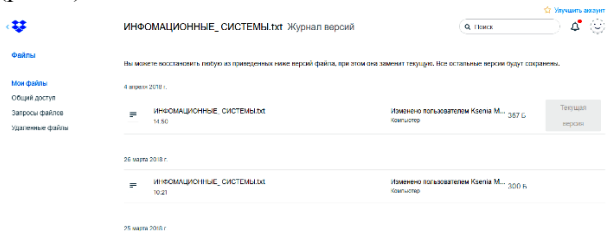

## Рис. 2. Журнал версий

Кроме рассмотренных команд в режиме Домашняя страница находится Личное меню, солержашее  $UM<sub>q</sub>$ пользователя. количество используемого пространства хранилища, информацию о тарифных пакетах, возможность изменения настроек - фото пользователя, имя, алрес электронной почты, выбор языка программы, формат даты, инструкцию по удалению аккаунта, а также команду Выйти из облачного хранилища. Необходимая для работы строка Поиск позволяет найти искомые документы, находящиеся в облаке.

Загружать данные в облачное хранилище можно с носителя пользователя через программу Проводник, а можно из синхронизируемой папки, устанавливаемой на компьютере. Редактирование и форматирование документов, как мы убедились, в облаке возможно, однако создание документа возможно только в папке Dropbox установленной

на компьютере. Любой документ, помещённый в эту папку или созданный в ней, благодаря программеклиенту будет сразу же ПОЯВЛЯТЬСЯ  $\overline{B}$ соответствующих папках на мобильных устройствах пользователя, где установлен Dropbox с аккаунтом пользователя. Синхронизация файлов и папок одно из весомых преимуществ рассматриваемого файлового хостинга.

Режим работы Файлы также весьма функционален и предлагает следующие разделы для работы с документами: Мои файлы, Общий доступ, Запросы файлов, Удалённые файлы.

Название раздела говорит о том, что в данном разделе пользователю предоставляется возможность работы с собственными файлами. При этом в строке меню находится несколько пунктов команд, предлагающих различные варианты сортировки файлов.

Пункт Имя предлагает сортировать файлы по имени, пункт Изменено содержит возможности упорядочения файлов по дате создания (по возрастанию, по убыванию), по дате изменения, по количеству участников, по типу файла (т.е. по расширению) и по размеру файла. Пункт Режим просмотра размещает файлы либо в виде списка, либо в виде сетки.

Раздел Обший доступ. Закладка Папки содержит все папки, к которым имеется общий доступ, закладка Файлы позволяет увидеть в рабочем окне программы те файлы, к которым у пользователя есть общий доступ, закладка Ссылки содержит те документы, на которые были созданы ссылки.

Следующей особенностью облачного сервиса Dropbox является возможность использования команды Запросы файлов, которая используется в том случае, когда пользователю необходимо получить какой-либо локумент и ему известен алрес электронной почты того, у кого следует получить локумент. При созлании запроса файла Dropbox предлагает владельцу аккаунта либо отправить ссылку, либо послать сообщение на указанный адрес электронной почты. При создании запросов на Домашней странице создаются папки с названием запроса, в которых можно будет разместить запрашиваемые документы.

Таким образом, владелец аккаунта Dropbox может отправлять сообщения по электронной почте из облачного хранилиша. При этом получать сообщения может даже от лиц, у которых нет собственного аккаунта на сайте dropbox.com.

 $\mathbf{R}$ режиме Файлы пользователю предоставляется возможность просмотра удалённых файлов. В рассматриваемом в данной работе режиме Dropbox Basic удаленный файл можно восстановить в течение 30 дней. Платные тарифы предлагают периоды более длительного хранения документов.

Режим Paper был запущен в 2017 году. Разработчиками позиционировался как свободное пространство для командной работы. Основным преимуществом данного режима работы, по мнению

авторов, является возможность создания презентации.

Таким образом, можно выделить основные направления и преимущества использования облачного сервиса Dropbox в учебном процессе: поддерживается любыми ОС; простота регистрации; доступ из любого места, где есть возможность подключения к сети Интернет; хранение файлов любого типа; простой и интуитивно понятный интерфейс; совместная работа; возможность редактирования и форматирования документа; создание презентаций; возможность просмотра или восстановления предыдущих версий документа; синхронизация данных; возможность создания презентаций; создание видео; использование 3Dэффектов; обширная система справки.

**Выводы и дальнейшие перспективы исследования.** Очевидно, что виртуальный сервис Dropbox уже не является только сервисом для хранения данных, но представляет многофункциональный сервис, который помогает сделать образовательный процесс значительно эффективнее.

#### **СПИСОК ИСТОЧНИКОВ**

1. Наказ МОН від 11.12.2017 № 1582 Про завершення дослідно-експериментальної роботи за темою «Хмарні сервіси в освіті» [Електронний ресурс]. – Режим доступу: http://old.mon.gov.ua/ua/about-ministry/normative/ 8389.

2. Герасименко І. В. Комплексне використання хмарних сервісів в електронному навчальному курсі / І. В. Герасименко, К. І. Журавель, О. С. Паламарчук // Science and Education a New Dimension. Pedagogy and Psychology, III(37), Issue: 75, 2015.

3. Зарайский И. А. Применение облачных сервисов для создания презентаций в профессиональном образовании / И. А. Зарайский, И. А. Сеселкин // Весник  $\Phi$ ГОУ ВПО МГАУ, №1, 2014.

4. Облачные вычисления (мировой рынок)<br>стронный ресурс]. - Режим лоступа: [Электронный ресурс]. – Режим доступа:  $http://www.tadviser.ru/index.php/$ вычисления\_%28мировой\_рынок%29.<br>5. Сейдаметова З. С. Облачные

5. Сейдаметова З. С. Облачные сервисы в образовании / З. С. Сейдаметова, С. Н. Сейтвелиева // Інформаційні технології в освіті. – 2011. – Вип. 9. – С. 105-111. – Режим доступу: http://nbuv.gov.ua/UJRN/ itvo\_2011 \_9\_15.

6. Риз Дж. Облачные вычисления: Пер с англ. – СПб: БХВ-Петербург, 2011. – 288 с.

7. Тельнов В. П. «Кафедра онлайн»: облачные технологии в высшем образовании / В. П. Тельнов, А. В. Мышев // Программные продукты и системы, № 4 (108), 2014.

8. Шевчук М. В. Облачные сервисы хранения как эффективный инструмент для организации единой информационной образовательной среды Педагогическое образование в России, № 8, 2014.

9. Mell P. The NIST Defi nition of Cloud Computing (Draft) / Mell P., Grance T. // Recommendations of the National Institute of Standards and Technology. Special Publication 800-145 (Draft), 2011. – P. 1-3.

#### **REFERENCES**

1. *Sait* «Ministerstvo osvity i nauky ukrainy» *Nakaz MON vid 11.12.2017 № 1582 Pro zavershennia doslidno-* *eksperymentalnoi roboty za temoiu «Khmarni servisy v osviti.* Retrieved from: https://www.old.mon.gov.ua/ ua/aboutministry/normative/ 8389.

2. Herasymenko, I. V., Zhuravel, K. I., Zhuravel, K. I., Zhuravel, K. I., Zhuravel, K. I., Palamarchuk, O. S. (2015) *khmarnykh servisiv v elektronnomu navchalnomu kursi* [Complex use of cloud services in an electronic training course] Science and Education a New Dimension. Pedagogy and Psychology, III(37), Issue: 75.

3. Zaraiskyi, Y. A. Seselkyn, Y. A. (2014) *Primenenie oblachnyih servisov dlya sozdaniya prezentatsiy v professionalnom obrazovanii* [Application of cloud services for creation of the presentations in professional education] Vesnik FGOU VPO MGAU.

4. *Sait* «Tadviser». *Oblachnyie vyichisleniya (mirovoy ryinok).* [Site «Tadviser». Cloud computing (world market)]. Retrieved from: http://www.tadviser.ru/index.php/

5. Seydametova, Z. S., Seytvelieva, S. N. (2011) *Oblachnyie servisyi v obrazovanii* [Cloud services in education] Informatsiini tekhnolohii v osviti. Retrieved from: http://nbuv.gov.ua/UJRN/ itvo\_2011 \_9\_15.

6. Riz, Dzh. (2011) *Oblachnyie vyichisleniya*. [Cloud computing]. *SPb: BHV-Peterburg.*

7. Telnov, V. P., Myishev, A. V. (2014) *«Kafedra onlayn»: oblachnyie tehnologii v vyisshem obrazovanii* [«Department online»: a cloud computing in the higher education] Programmnyie produktyi i sistemyi.

8. Shevchuk, M. V. (2014) *Oblachnyie servisyi hraneniya kak effektivnyiy instrument dlya organizatsii edinoy informatsionnoy obrazovatelnoy sredyi* [Cloud services of storage as the effective tool for the organization of the uniform information educational environment] Pedagogicheskoe obrazovanie v Rossii.

9. Mell, P., Grance, T. (2011) The NIST Defi nition of Cloud Computing (Draft) // Recommendations of the National Institute of Standards and Technology. Special Publication 800-145 (Draft) [in English].

# **СВЕДЕНИЯ ОБ АВТОРАХ**

**МЕДВЕДОВСКАЯ Оксана Геннадьевна** – кандидат физико-математических наук, доцент, доцент кафедры информатики Сумского государственного педагогического университета им. А. С. Макаренко.

*Научные интересы:* информационные технологии в учебном процессе педагогических университетов.

**ЯЦЕНКО Валерий Валерьевич** – кандидат технических наук, доцент кафедры экономической кибернетики Сумского государственного университета.

*Научные интересы:* информационные и коммуникационные технологии в учебном процессе, теория и методика обучения информатике.

## **INFORMATION ABOUT THE AUTHORS**

**MEDVEDOVSKAYA Oksana Gennad'yevna** – PhD (physical and mathematical sciences), associate professor of the Department of Computer Science A. S. Makarenko Sumy State Pedagogical University, Sumy, Ukraine.

*Circle of scientific interests:* information technologies in the teaching process of pedagogical universities.

**YATSENKO Valerii Valer'yevich** – PhD (engineering sciences), associate professor of the Department of Economic Cybernetics Sumy State University, Sumy, Ukraine.

*Circle of scientific interests:* information and communication technologies in the teaching process of the higher school, information systems and technology in finance.

> *Дата надходження рукопису 10.04.2018 р. Рецензент – к.пед.н., доцент О.М. Царенко*